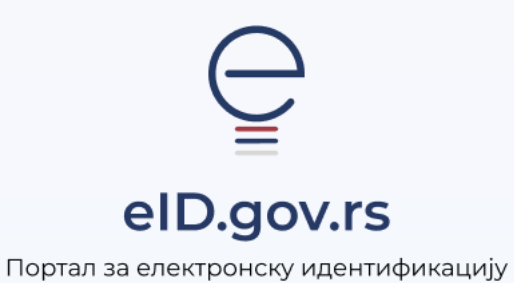

УПУТСТВО ЗА

# Регистрацију налога квалификованим електронским сертификатом за нерезиденте

Укупно 3 стране

## Упутство за регистрацију налога квалификованим електронским сертификатом за нерезиденте

Кориснички налог можете регистровати на Порталу за електронску идентификацију на адреси [https://eid.gov.rs.](https://eid.gov.rs/)

Како бисте покренули регистрацију, повежите свој квалификовани електронски сертификатом са рачунаром, а затим кликните на **Мој налог** у горњем десном углу и из падајућег менија одаберите опцију **Регистрација страних држављана** (слика 1)

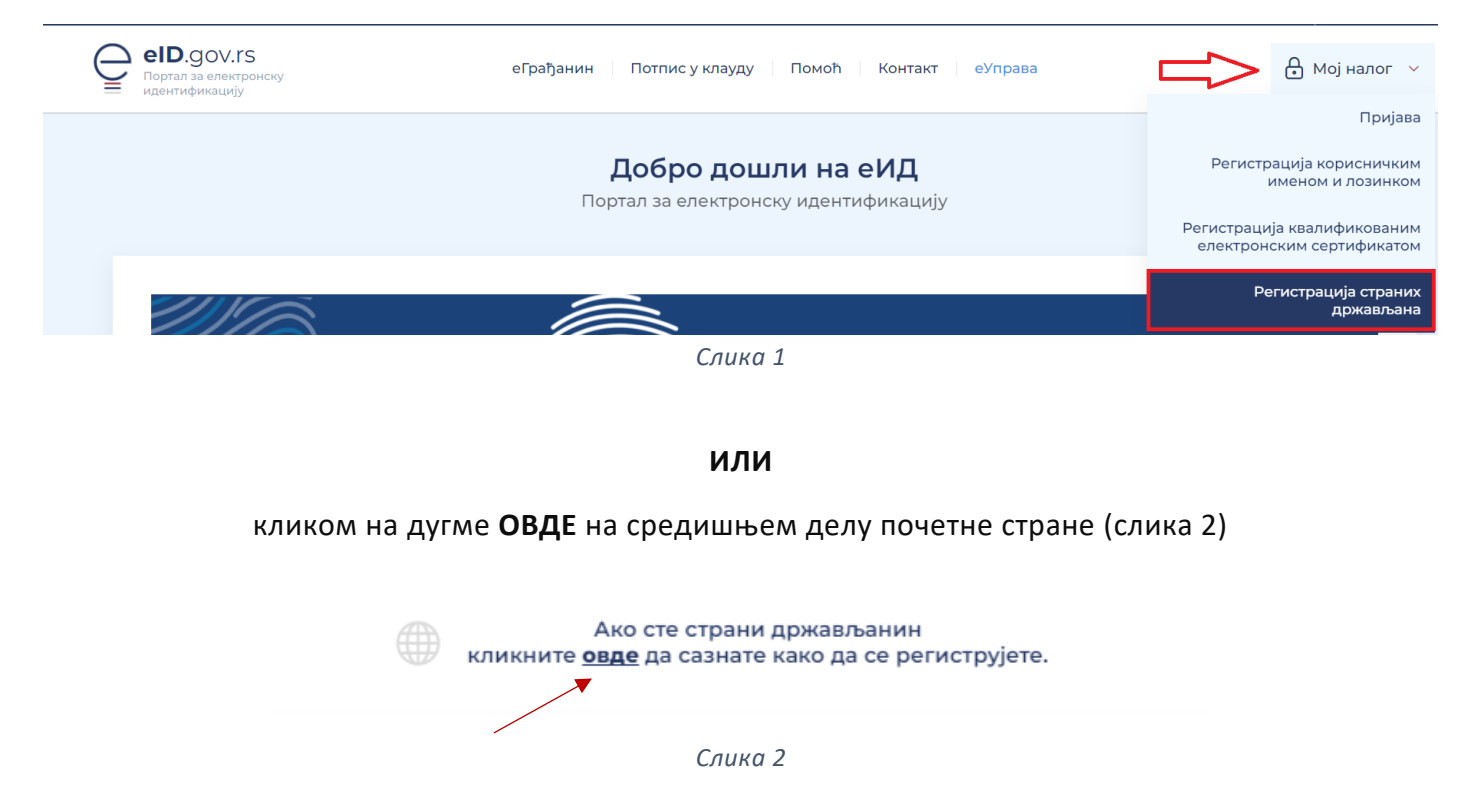

Након тога отвара се страница где је потребно да изаберете опцију **Регистрација квалификованим електронским сертификатом** (слика 3).

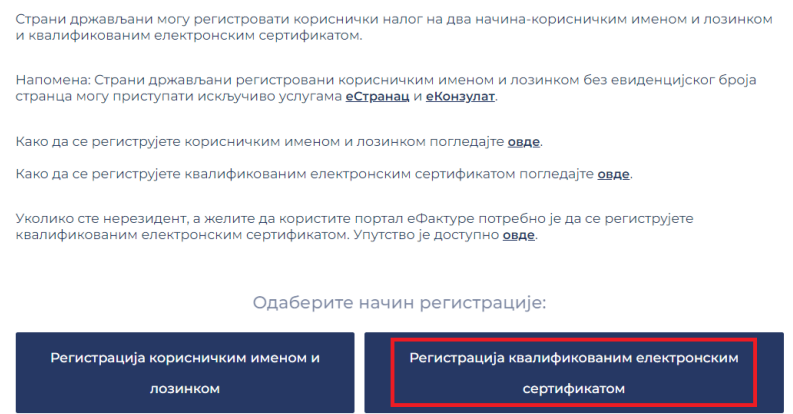

*Слика 3*

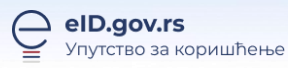

Одаберите свој електронски сертификат и унесите ПИН Вашег квалификованог електронског сертификата (слика 4).

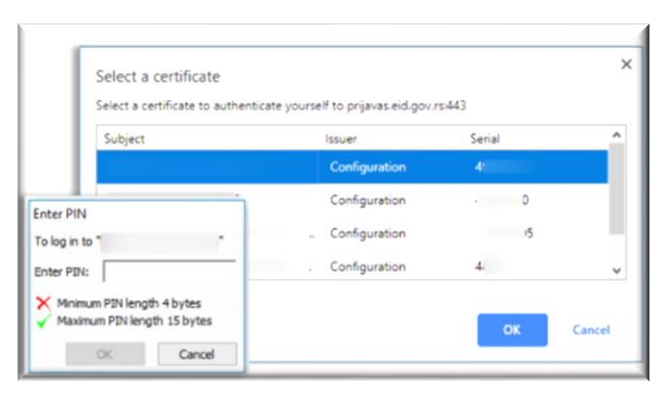

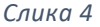

Након уноса ПИН-а биће омогућен приступ и биће приказани подаци који су забележени на самом сертификату (име, презиме, датум рођења - бира се из календара, јединствени идентификатор коринсика (пасош, ИД документа), двословни код издаваоца пасоша или ИД документа и адреса електронске поште). Ни један од података није могуће променити изузев адресе електронске поште. Уколико се датум рођења не приказује на форми потребно је да изаберете из календара. Уколико Ваша адреса електронске поште није очитана са сертификата, или уколико је очитана а желите да се Ваш налог на Порталу еИД води на другу адресу, упишите своју адресу у за то предвиђено поље (слика 5).

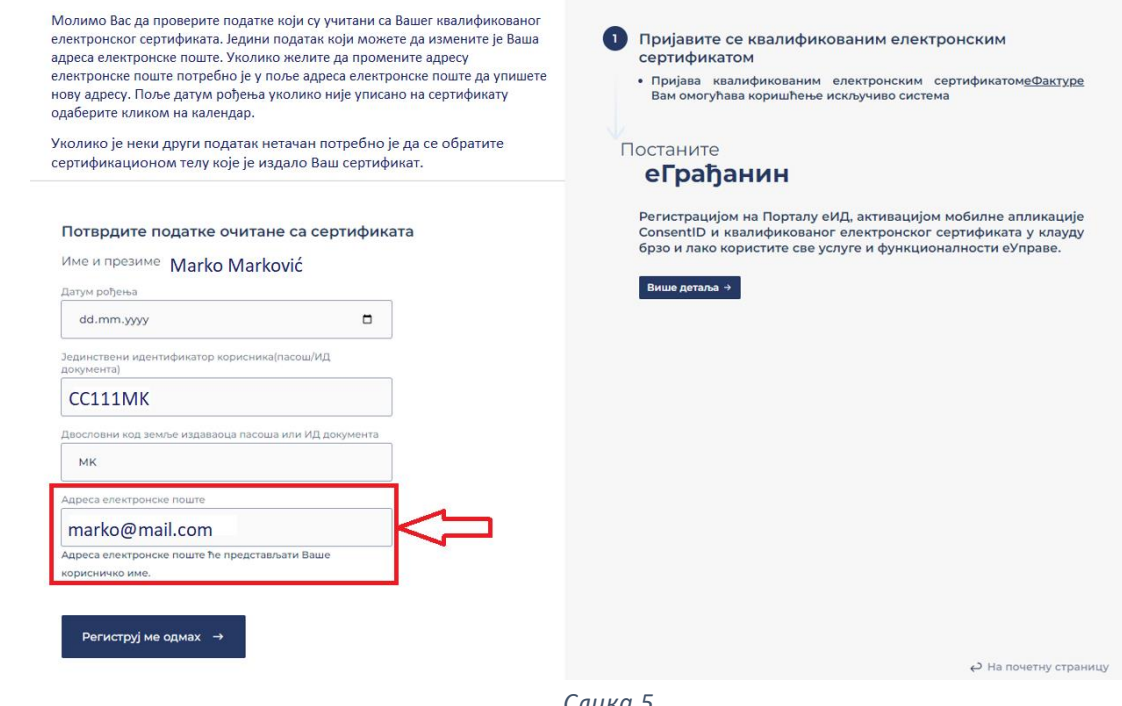

*Слика 5*

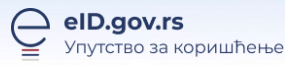

#### Кликните на дугме **Региструј ме одмах** (слика 6).

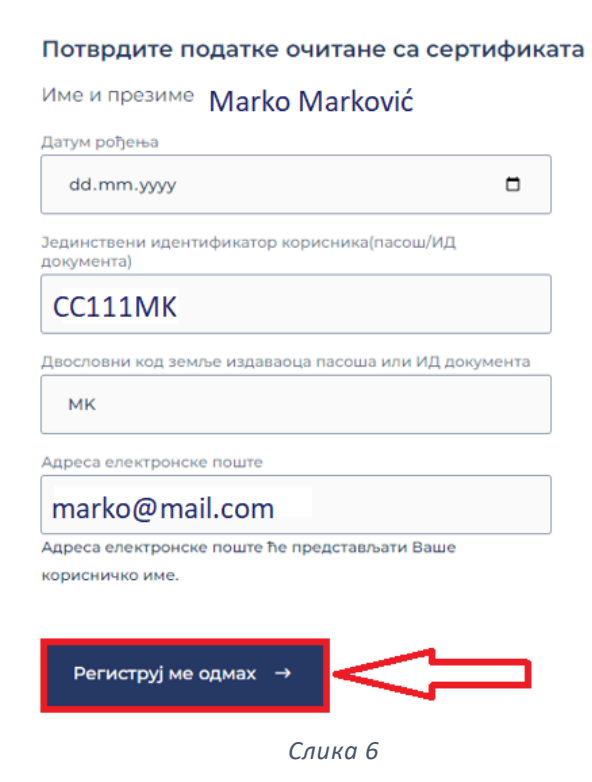

### **Уколико је адреса електронске поште очитана са квалификованог електронског сертификата и нисте је мењали, кликом на дугме Региструј ме одмах, Ваш налог је регистрован.**

Уколико адреса електронске поште није очитана са сертификата, или уколико сте одабрали да на Порталу еИД користите другу адресу, бићете обавештени на адресу електронске поште коју сте навели да је потребно да верификујете регистрацију кликом на дугме Потврди у тексту мејла.

Када потврдите адресу кликом на Потврди у поруци коју сте добили, регистрација је успешно извршена и можете се пријавити на систем.

#### Напомена:

Након успешне регистрације квалификованим електронским сертификатом, корисници нерезиденти могу да се пријаве искључиво на систем еФактуре.

Да бисте обезбедили успешну пријаву на систем еФактура потребно је да се подаци у сертификату слажу са подацима који се налазе у надлежним регистрима.

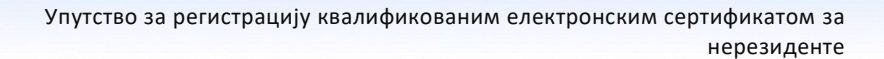

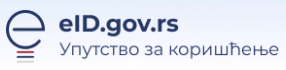